# **Wyoming Game and Fish Department How To:**

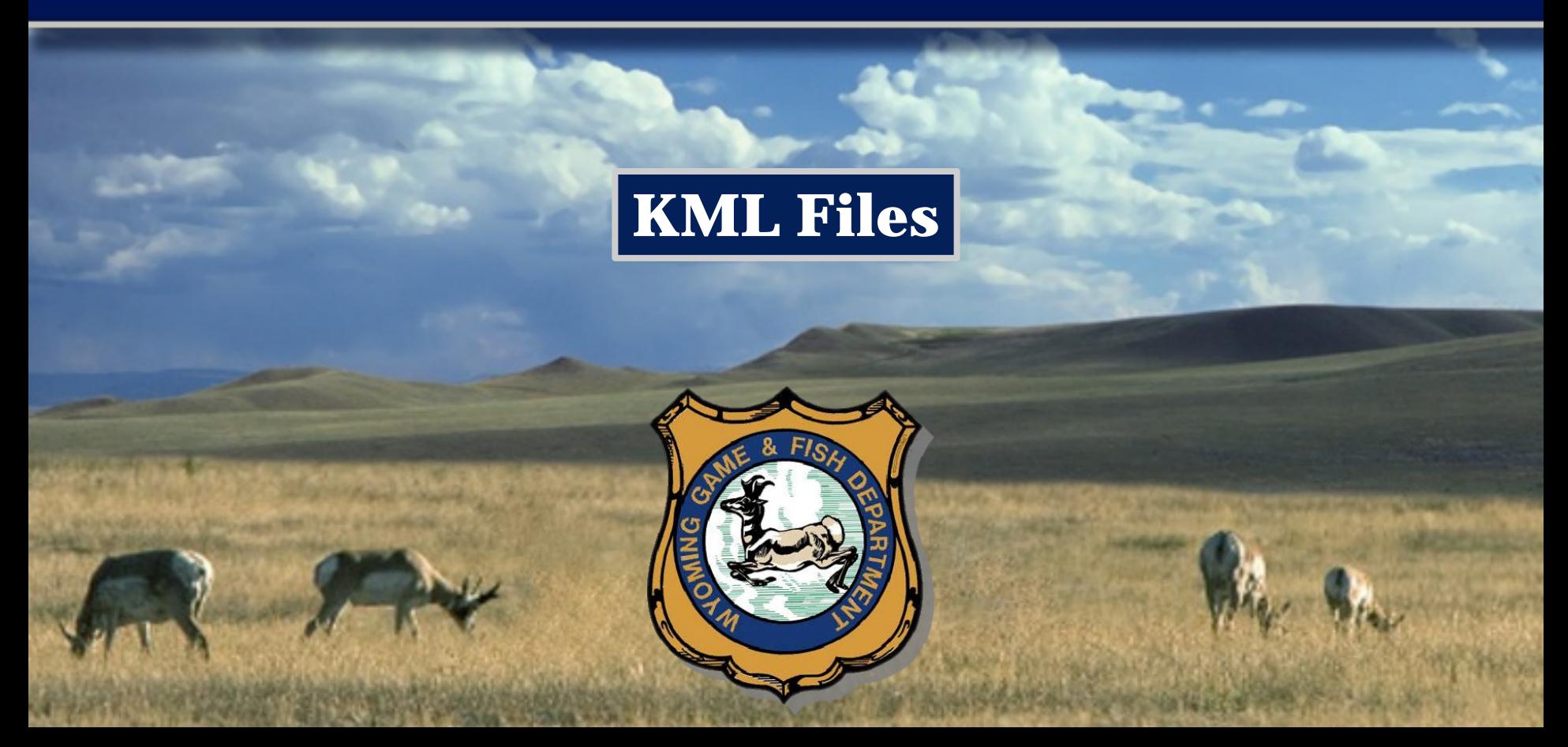

## Wyoming Game and Fish Department

### **Keyhole Markup Language(KML)**

#### What is a KML?

 Keyhole Markup Language (KML) is a file used for expressing geographic annotation and visualization within internet-based mapping programs (Google Earth). It allows the user to view boundaries, facilities, etc… in a 3D format.

 KML files can also be imported onto certain GPS devices to allow the user to view this data while in the field. -*Please refer to your GPS documentation for more info on this.*

Google Earth is a free software that will allow you to view KML files on a 3D map.

[Download Google Earth for FREE](https://www.google.com/earth/download/ge/agree.html)

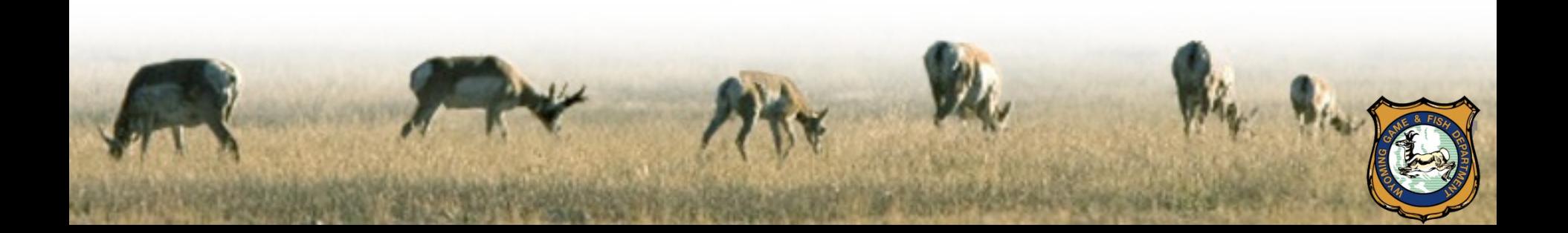

## Wyoming Game and Fish Department

### **Getting Started with Google Earth**

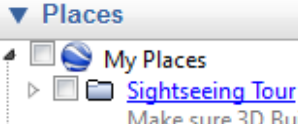

Make sure 3D Buildings layer is checked ▲ 2 Temporary Places

**4** ■ **S** Layers Antelope Hunt Area Area26 Ownership

On the left side, under "Places", you will see a new feature under "Temporary Places" called "Layers." This will show you the data in the KML file.

On the top-right side of the map, grayed out, you will see all of the navigation tools to zoom, pan, and change the visible perspective.

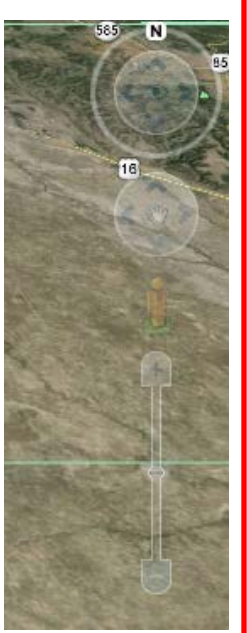

You can utilize Google Earth to see the terrain in 3D. This will allow you to analyze the terrain, which will help you plan a successful hunt.

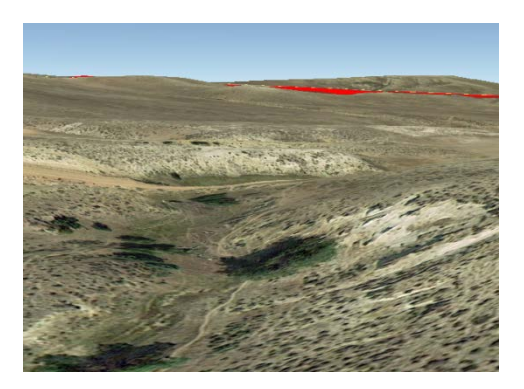

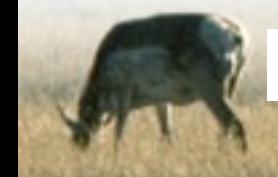

**For more detailed instructions, view the ["Google Earth User Guide."](http://static.googleusercontent.com/media/earth.google.com/en/userguide/v4/google_earth_user_guide.pdf)**

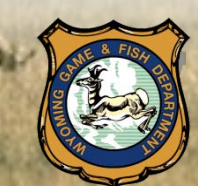